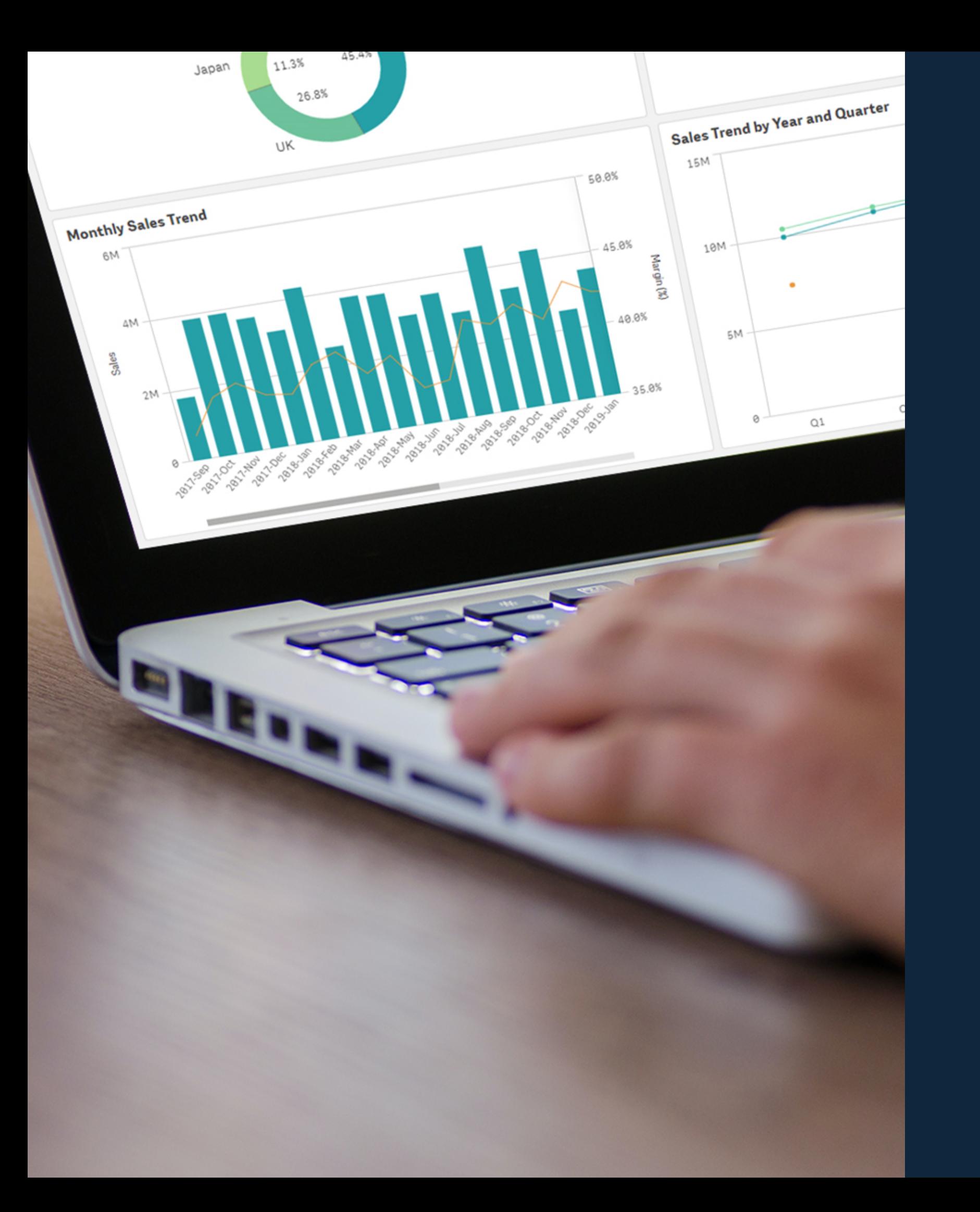

# Nouveautés

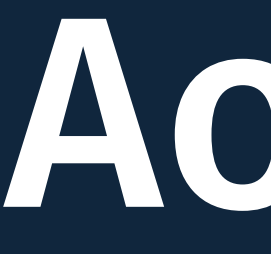

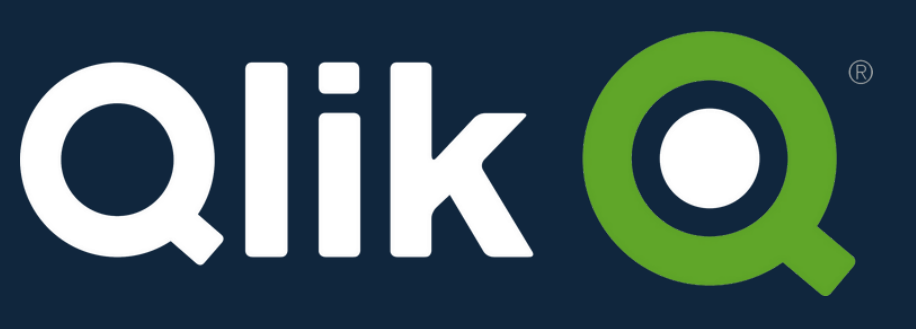

# Août 2023

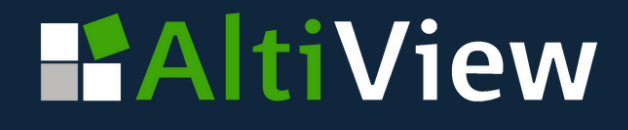

De nouveaux modes pour contrôler la taille du texte de l'étiquette du bouton

- **Fixe :** définit la taille en pixels
- **Fluide :** définit la taille en fonction de la hauteur du bouton, la taille s'ajuste avec avec la hauteur du bouton.
- **Réactif :** l'étiquette s'adapte toujours pour s'ajuster, comme l'ancien mode

*Note : le texte peut dépasser du bouton pour les modes fixe et fluide.*

#### **Fixe**

A utiliser pour un contrôle maximal de la taille du texte du bouton lorsque l'échelle n'est pas importante.

### **Fluide**

 $(i)$   $\mathbb{Z}$  ...

A utiliser pour que le texte soit a ra même taille dans tous les boutons.

#### **Réactive**

A utiliser quand le dépassement ne doit pas se produire. Il s'agit de l'ancien mode.

Dans le menu Aspect > Présentation > Style

### **HAltiView**

Toujours de la même taille

Le dépassement peut ...

### Ce redimentionne avec la...

Le dépassement peut se ...

#### Même taille de bouton = même taille de texte

Le texte s'adapte toujours

وبالمناوي ومرات

Pas de dépassement

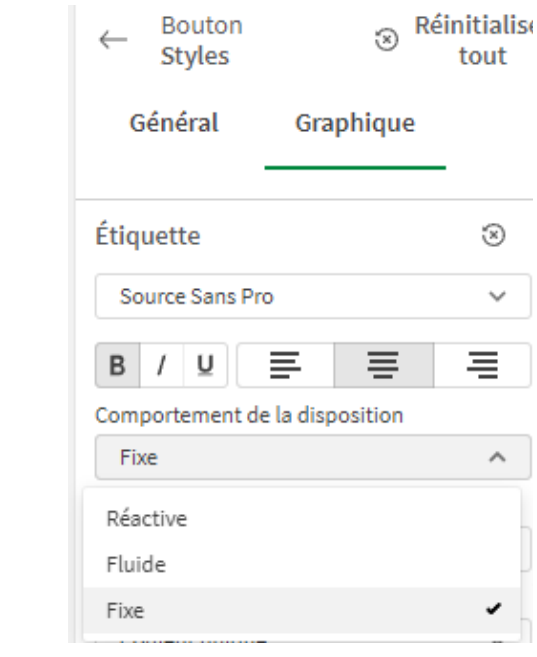

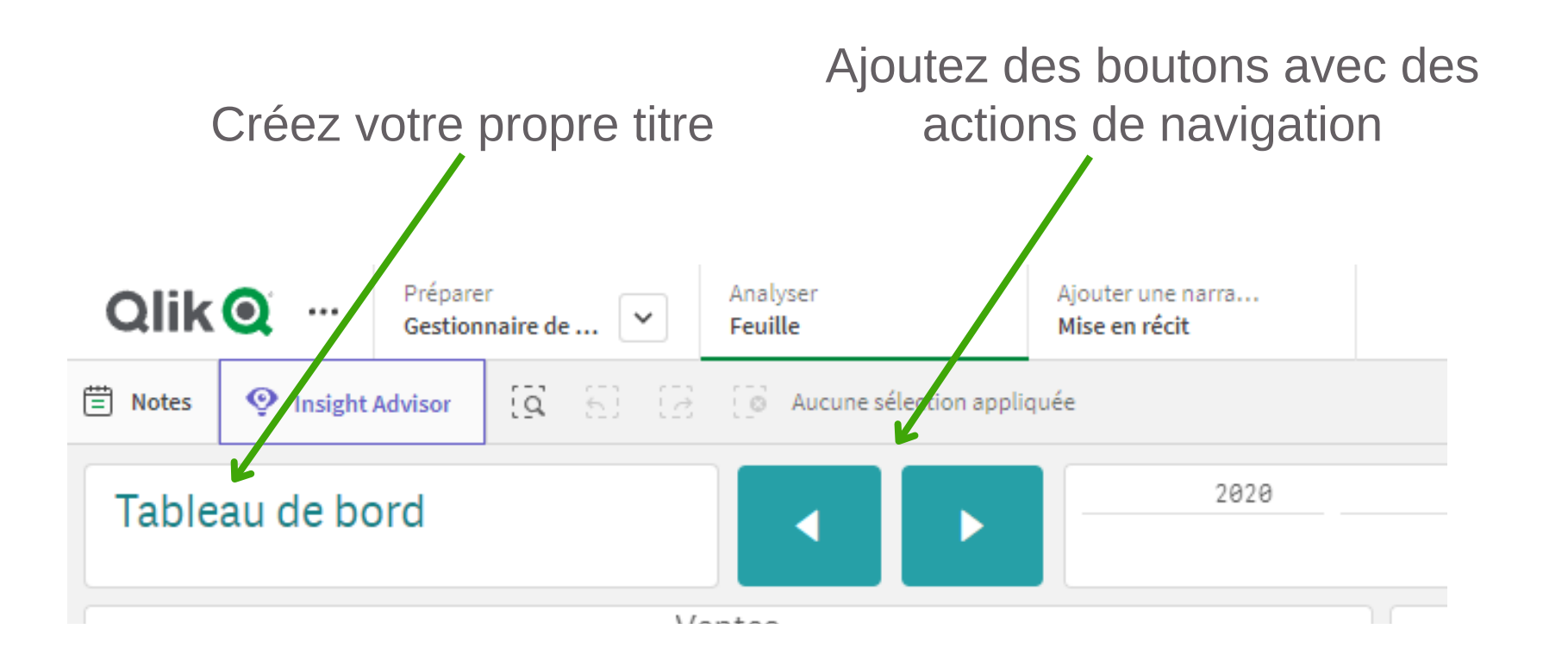

### **Activer/désactiver le titre de la feuille**

Remplacer et c**réer vos propres titres de feuille** Obtenir **plus d'espace pour le contenu**

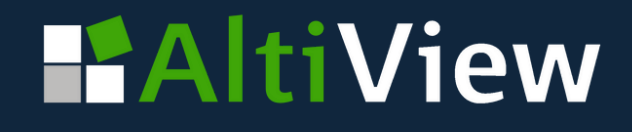

*Notez que les boutons de navigation vers les feuilles précédentes et suivantes sont supprimés avec le titre de la feuille. Pour les remplacer, utilisez des boutons, la navigation au clavier avec Ctrl + et Ctrl + , ou le menu déroulant de navigation pour changer de feuille.*

Nouveau réglage de l'application : **"Afficher l'en-tête de feuille"** pour toutes les feuilles dans une application.

Utile pour :

- 
- 

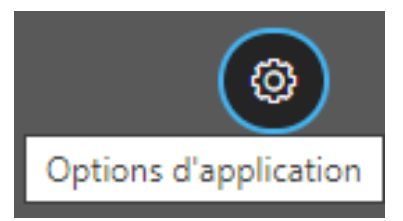

Dans les options de l'application / Style de titre de la feuille Afficher l'en-tête de la feuille

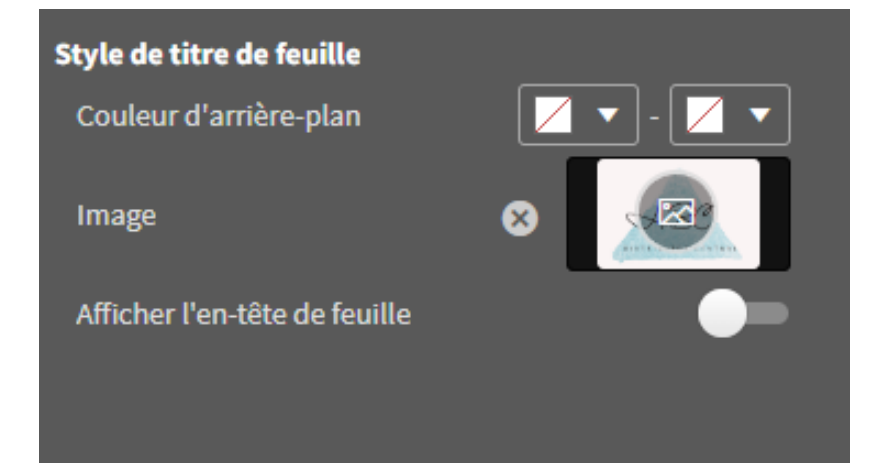

## **Réglage pour activer/désactiver la barre d'outils**

- Obtenir **plus d'espace pour le contenu**
- **Personnaliser** la sélection et **la barre de navigation**

*Note : Lorsque vous désactivez la barre d'outils, il revient au développeur de décider s'il souhaite remplacer les boutons qui ont été désactivés, tels que les favoris, la feuille, le sélecteur global, la sélection actuelle, la navigation avant et arrière dans la sélection, et la désélection.*

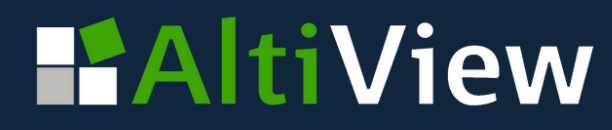

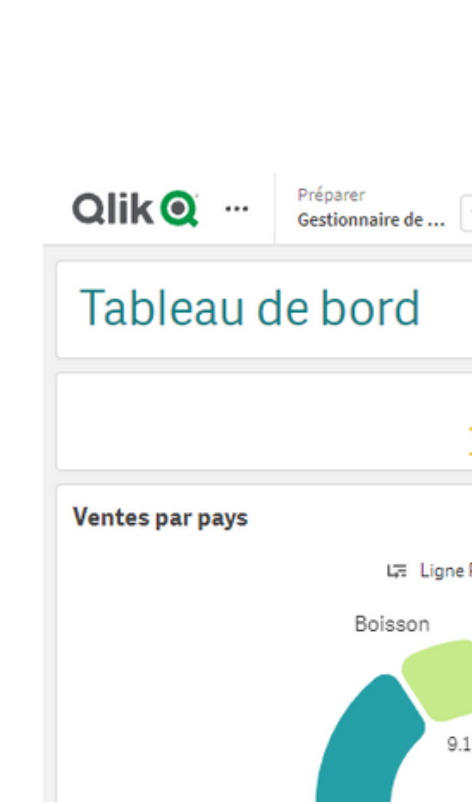

භ

Options d'applicatio

Nouveau réglage de l'application : **"Afficher la barre d'outils"** pour toutes les feuilles dans une application.

Utile pour :

### Dans les options de l'application / Aspect Afficher la barre d'outil

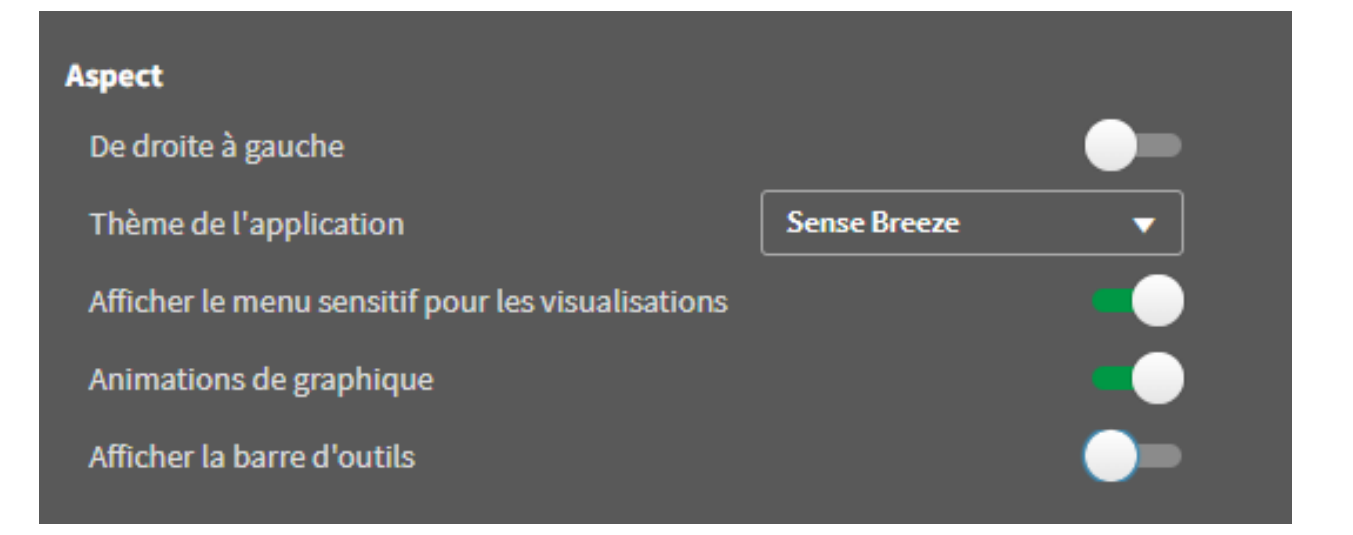

### Les outils sont masqués.

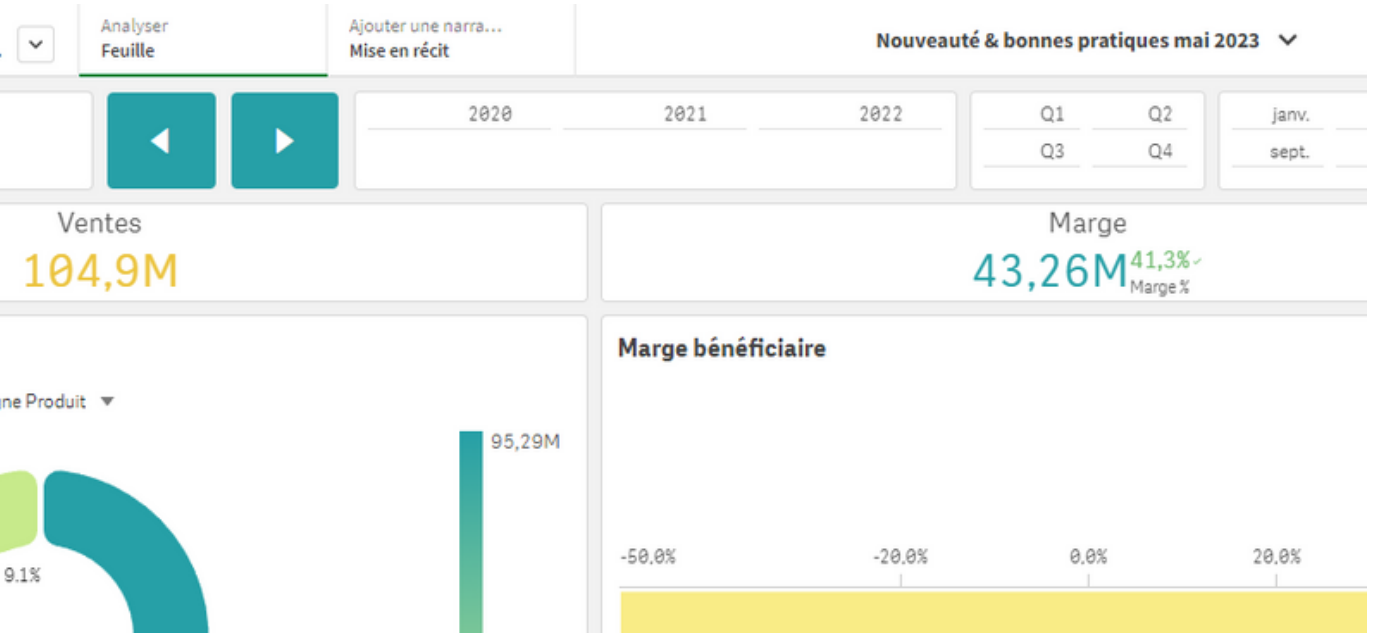

## **Conditions d'affichage des graphiques à barres**

*Affichez les dimensions et les mesures en fonction de conditions*

Basculer entre dimensions et mesures en utilisant une condition d'affichage • Idéal pour personnaliser le graphique à barres en utilisant des variables et des boutons Convient également pour les dimensions et les mesures alternatives

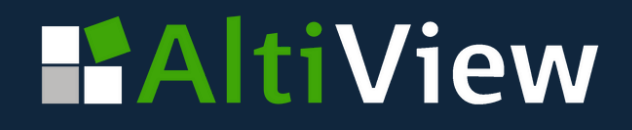

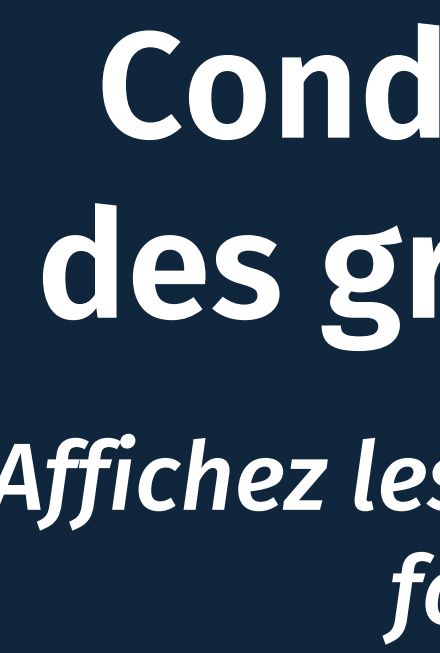

- 
- 
- 

*Note : Il est recommandé de basculer entre les dimensions ou les mesures dans le même graphique, pas les deux en même temps.*

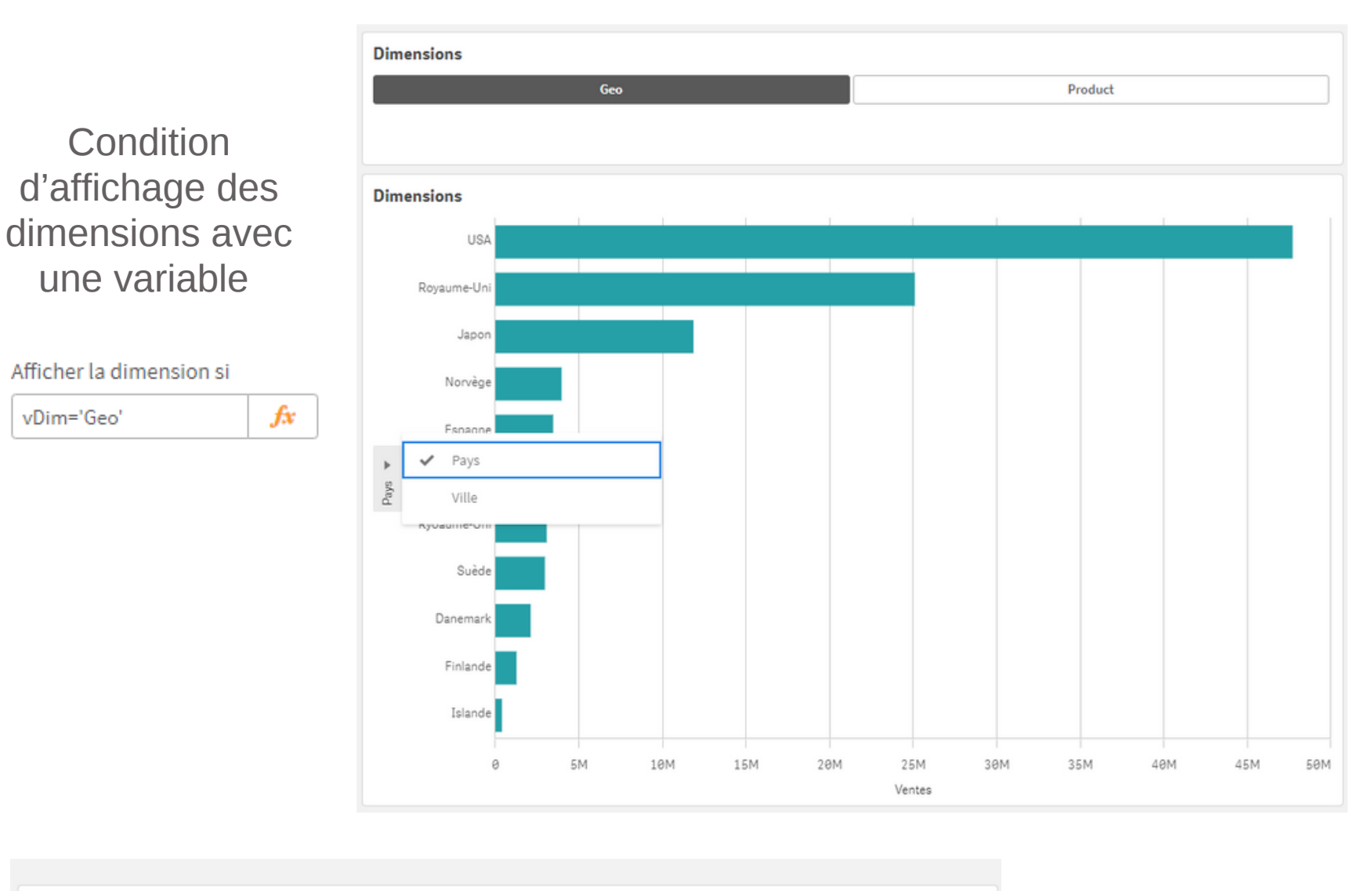

**Condition** 

 $f^*$ 

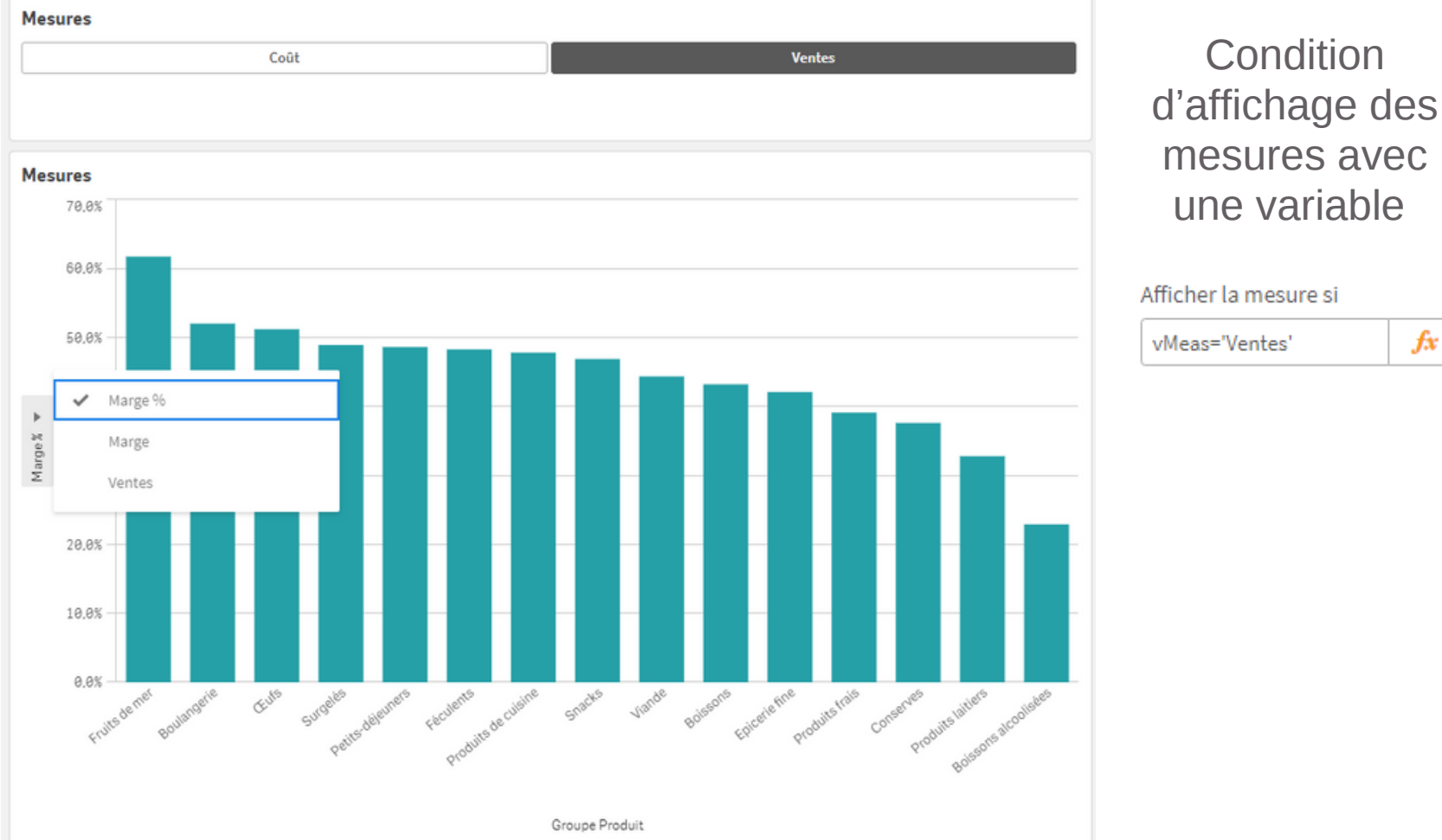

vDim='Geo'

**Personnalisation des polices, tailles, couleurs sur les légendes**

Police de caractères, taille et couleur pour le titre et les étiquettes de la légende

• Disponible pour les graphiques en courbes, en barres, en secteurs, combinés, en nuage de points, Mekko, distribution et en cascade

### **HAltiView**

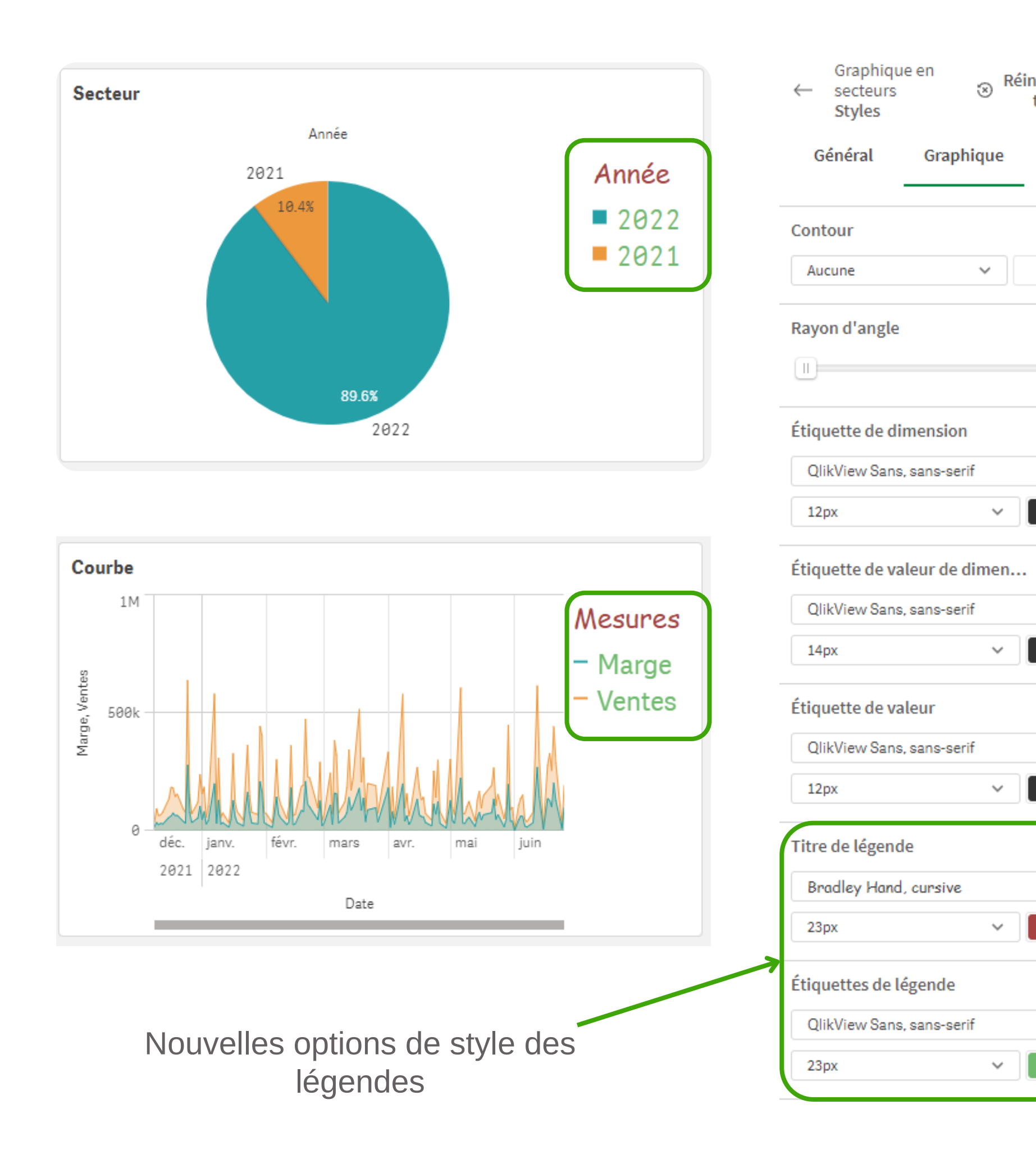

Réinitialiser

 $\circledcirc$ 

 $\checkmark$ 

 $\odot$ 

☜

 $\checkmark$ 

O.

 $\circledcirc$ 

 $\checkmark$ 

O)

 $\checkmark$ 

 $\checkmark$ 

O)

 $\checkmark$ 

**(x)** 

 $\checkmark$ 

 $\checkmark$ 

 $\checkmark$ 

 $\checkmark$ 

 $\checkmark$ 

 $\checkmark$ 

- 
- 

## **Mise en forme du Treemap**

### *La mise en forme de la police s'étend à davantage de graphiques*

- Définir la famille de police, la taille et la couleur
- Étiquettes des treemaps :
	- Étiquette d'en-tête et arrière-plan
	- Étiquette de feuille
	- Titre de la légende
	- Étiquette de la légende

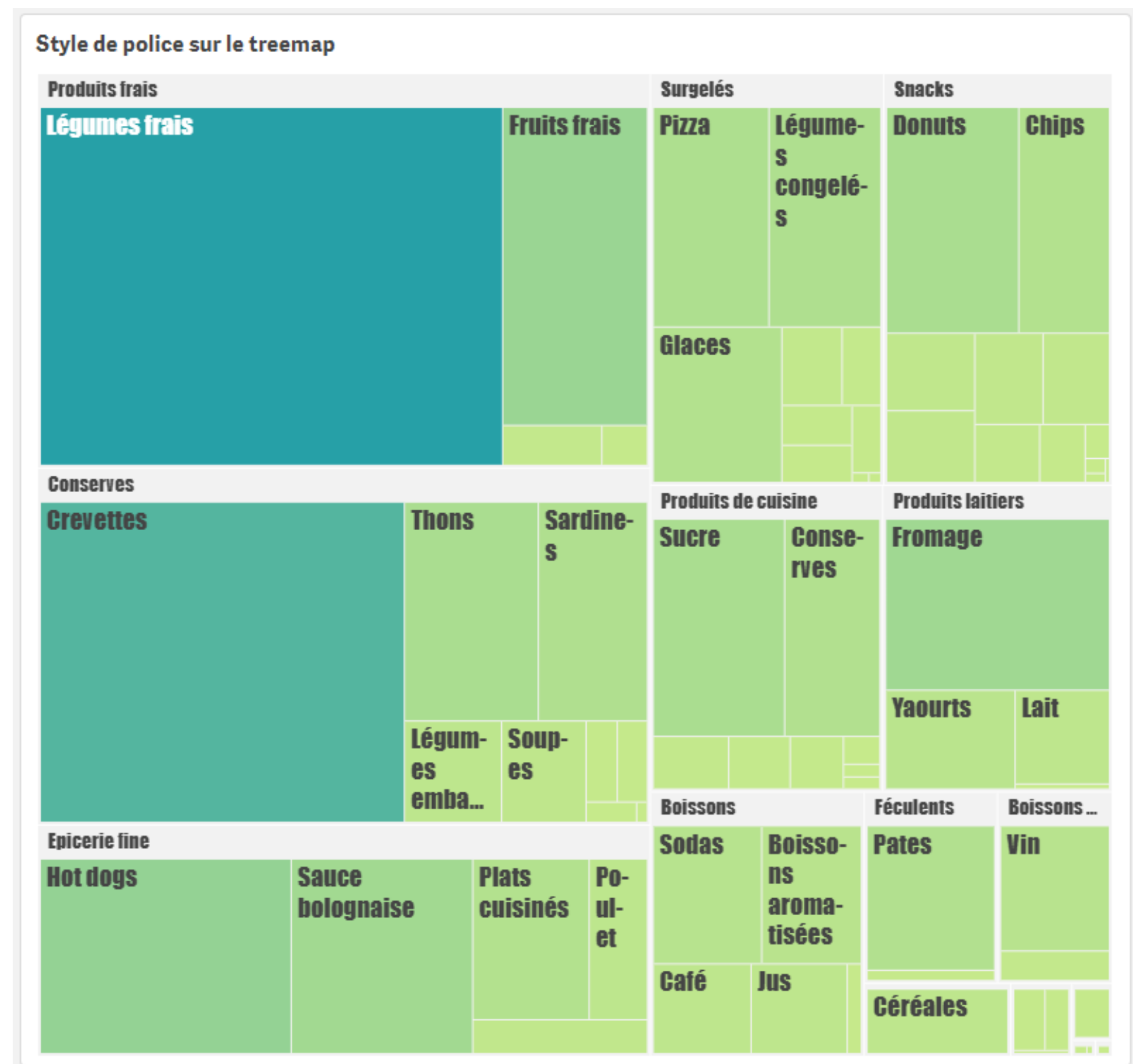

# **Pour découvrir et tester l'ensemble des nouveautés :**

*[https://showcase3.qlik.com/sense/app/](https://showcase3.qlik.com/sense/app/bcca6893-a1b3-4763-8c5d-55ca7679878b/overview) [bcca6893-a1b3-4763-8c5d-55ca7679878b/overview](https://showcase3.qlik.com/sense/app/bcca6893-a1b3-4763-8c5d-55ca7679878b/overview)*